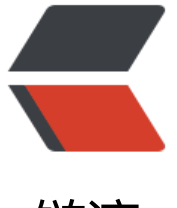

## 链滴

# ECS 服[务器快](https://ld246.com)速迁移

作者: Acechengui

- 原文链接:https://ld246.com/article/1608272440081
- 来源网站: [链滴](https://ld246.com/member/Acechengui)
- 许可协议:[署名-相同方式共享 4.0 国际 \(CC BY-SA 4.0\)](https://ld246.com/article/1608272440081)

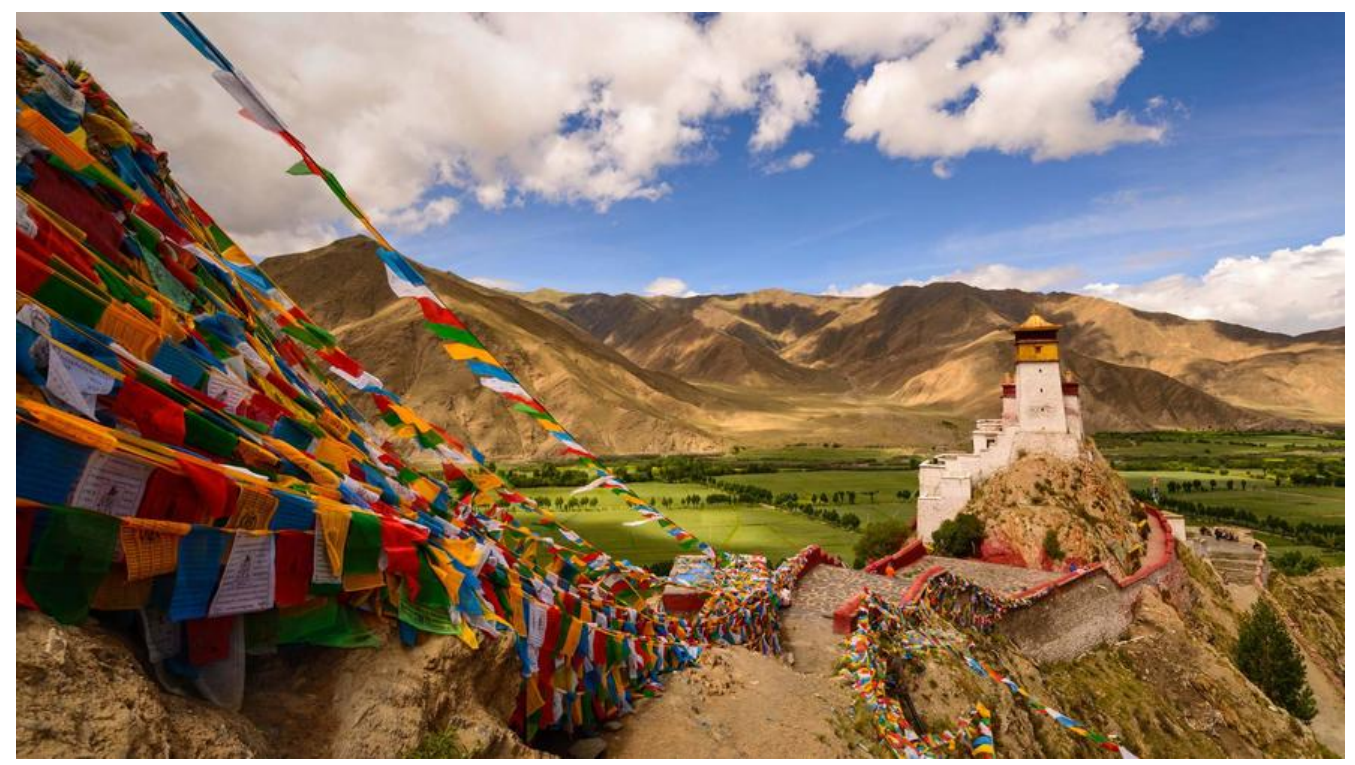

- 前提
	- 一、停机
	- 二、创建镜像
	- [三](http://www.cnblogs.com/#_1)、复制镜像

#### **前[提](http://www.cnblogs.com/#_10)**

1. 服[务器都在同一个](http://www.cnblogs.com/#_17)区域,举例:华南1(深圳)

2. 同一个账号

具体迁移步骤如下:

### **一、停机**

先从阿里云ECS控制台,将要迁移的两台ECS都停止。 **注意:目标服务器的内容先做好备份。**

### **二、创建镜像**

对旧ECS创建镜像如下图:

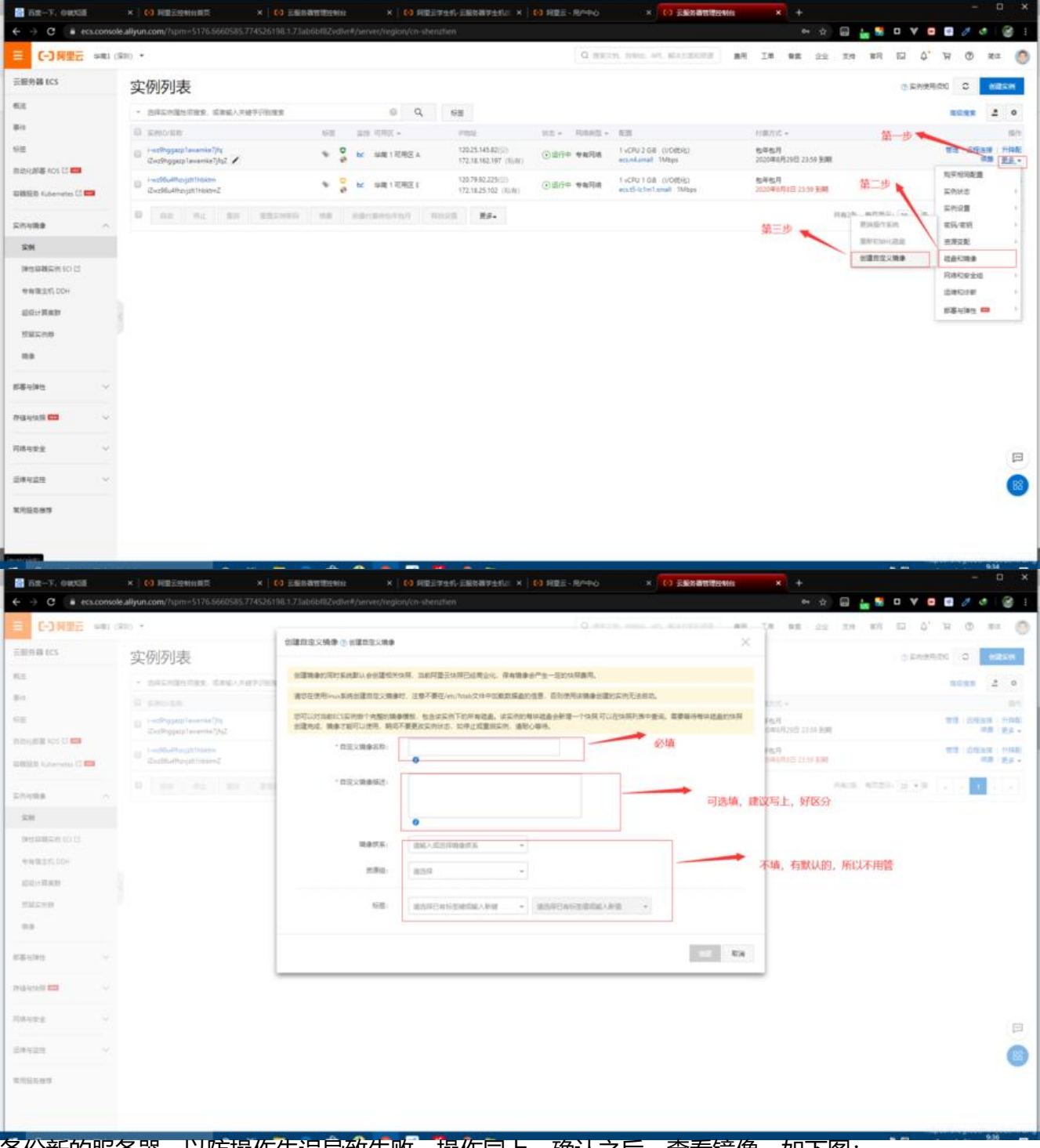

#### 备份新的服务器,以防操作失误导致失败,操作同上,确认之后,查看镜像,如下图:

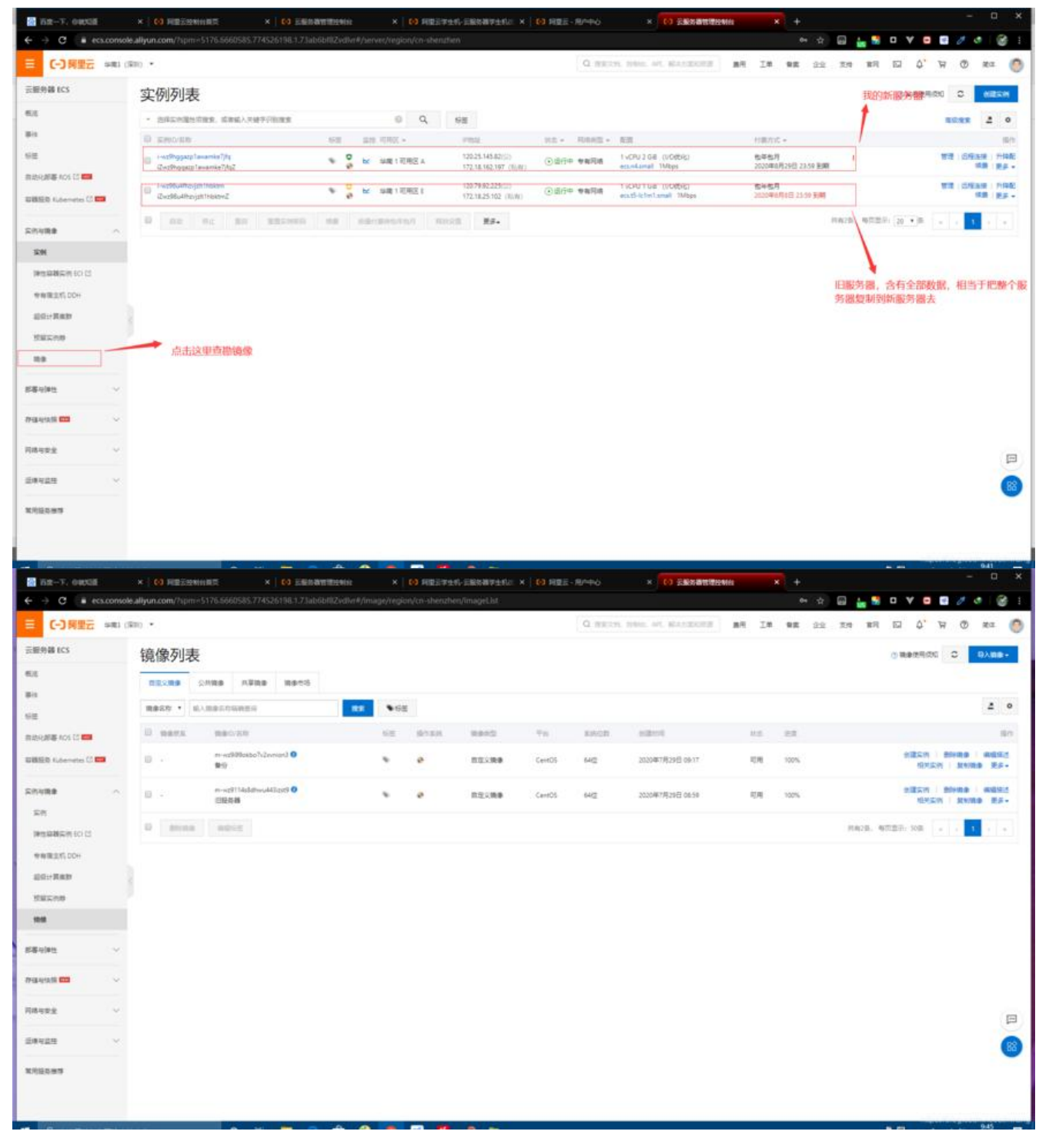

**三、复制镜像**

#### **注意:先停止新服务器**

如图操作:

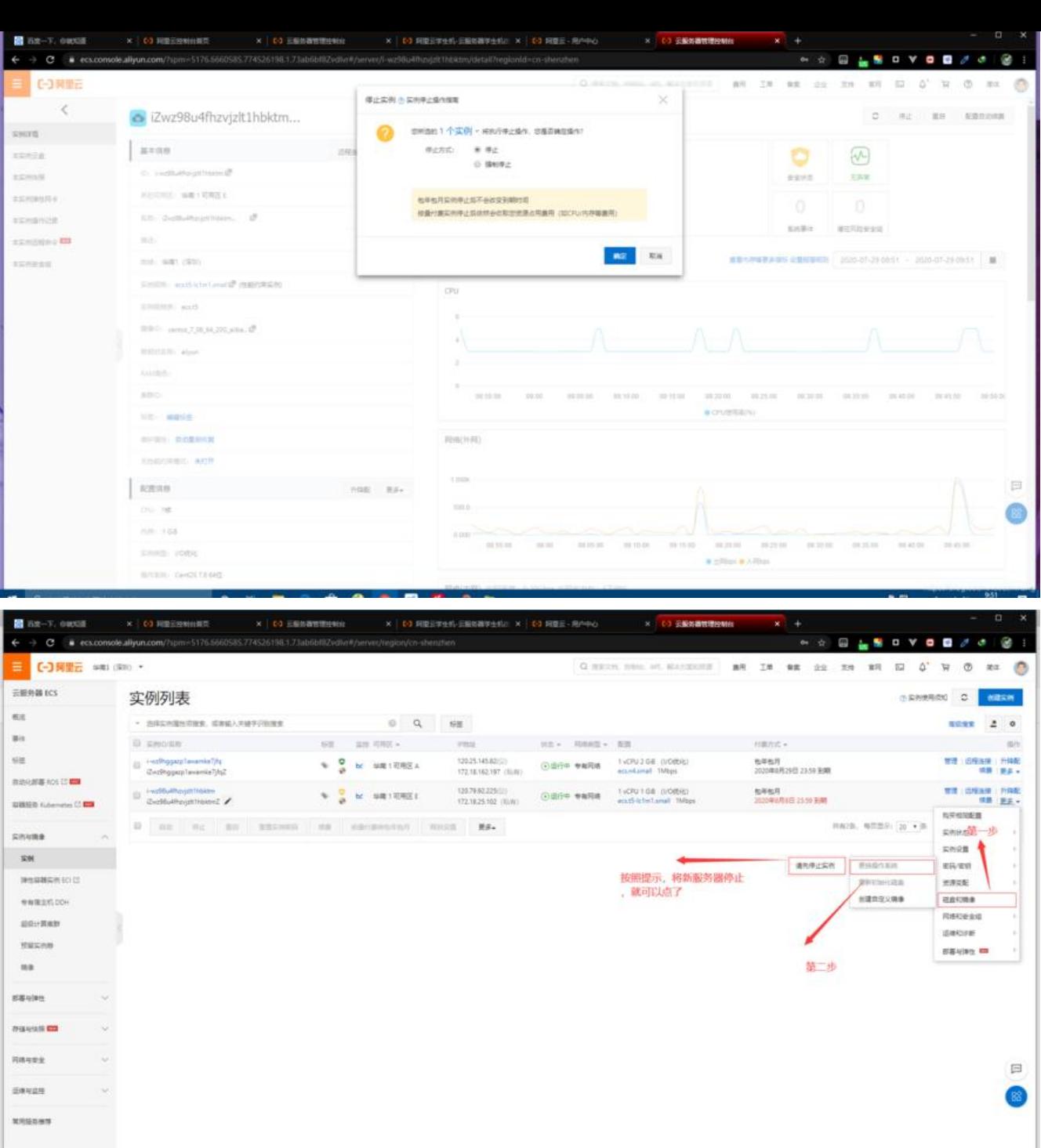

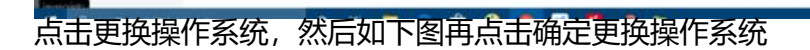

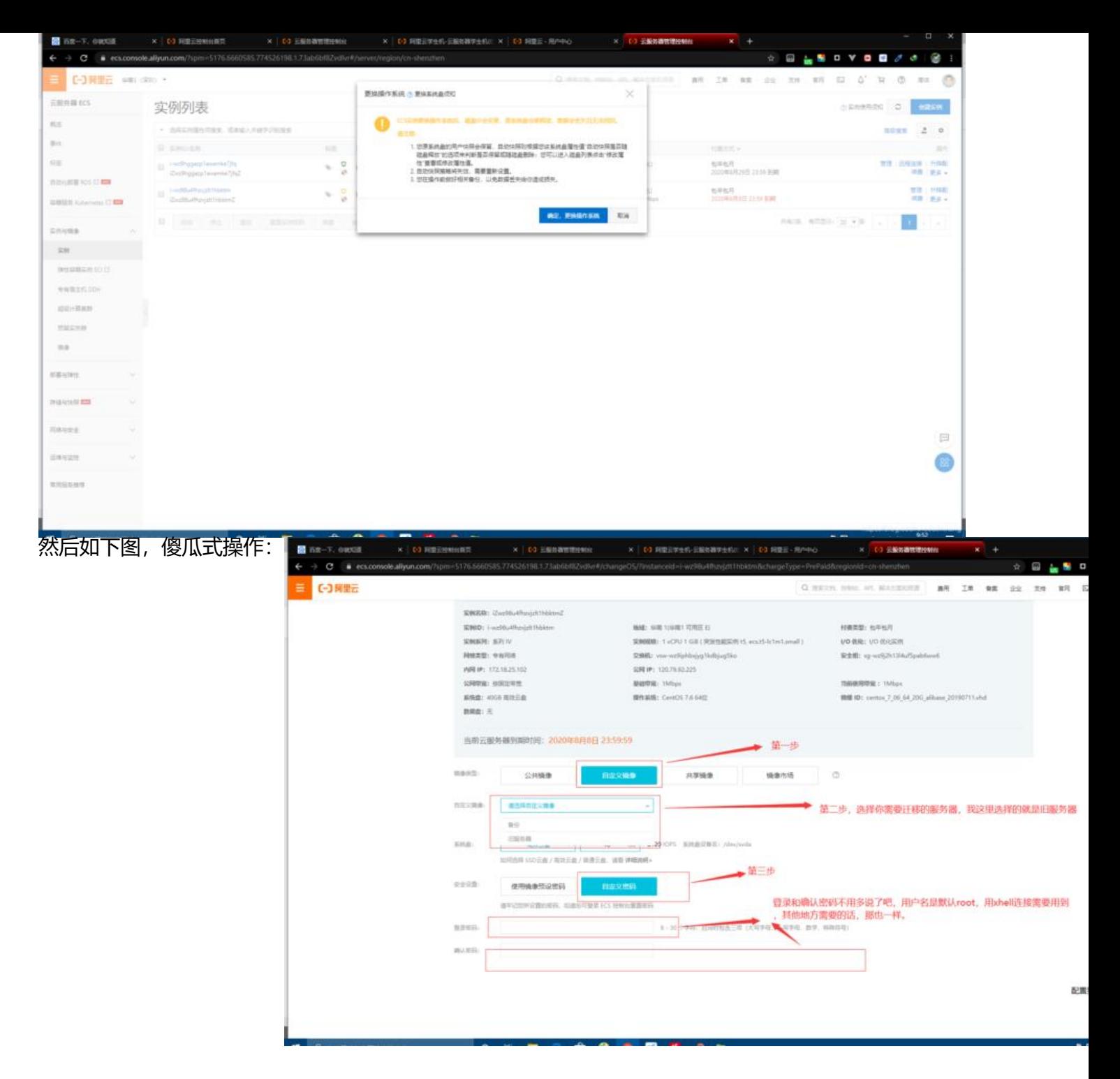

最后确认更换,重启服务器,就完事了。

**另外,新服务器还需要添加安全组规则,放行必要的端口。或者也可以借助安全组导入导出功能,导 是json格式,就不用一条一条手动添加了。**

**如果是其他平台,比如腾讯云,七牛云,华为云,操作大同小异**。

分享结束。。。